### Tutorial: Market Simulator

# **Outline**

- 1. Install Python and some libraries
- 2. Download Template File
- 3. Do MC1-P1 together
	- $-$  http://quantsoftware.gatech.edu/MC1-Project-1
	- $-$  Edit the analysis.py file
- 4. Watch Videos (Udacity)
- 5. Do MC2-P1 on your own: http://quantsoftware.gatech.edu/MC1-Project-1 Which is a Market Simulator (it will use the functions from analysis.py). [Project 4] which is more like a homework

### Installation:

Step 1: Install your python platform

a): Install Anaconda

Step 2: Install Market Simulator Templates, Project 4 is Part 1 below. Part 1: Read. http://quantsoftware.gatech.edu/MC2-Project-1

It needs  $SciPy - so$ :

Note: The Anaconda python distribution includes \* NumPy, Pandas, SciPy, Matplotlib, and Python, and over 250 more packages available via a simple "conda install <packagename>" It also has an IDE. Instructor got 2.7, and the anaconda distribution of python

To get the appropriate software you'll need:

python (scripting language 1301) sci.py (numerical routines), num.py (matrices, linear algebra), and matplotlib (enables generating plots of data)

Installing Python  $(2.7)$  and OpenCV  $(3.1)$ : (you only need do install  $(3)$ )

1) OpenCV Site (reference only - don't need this for this project). http://opencv.org/

2) SciPy.org site, and launched to installation notes: http://scipy.org/install.html

3) Anaconda instruction site including lots of libraries with python.

https://docs.continuum.io/anaconda/install

Mac Installation:

. 

1) Instruction that the instructor used:

a) installed anaconda (got required packages)

https://www.continuum.jo/downloads (2.7)

includes, sci.py, num.py, and mathlplotlib

# Videos

- Sign up on Udacity (Free):
	- $-$  https://classroom.udacity.com/courses/ud501/lessons/ 3909458794/concepts/42693317700923#
- **Create The Analysis Tool Relevant Videos** 
	- $-01-01-20$  minutes
	- $-01$ -02  $-30$  minutes Pandas/Frames/Slices
	- $-01$ -04 23 minutes Daily Returns/Cumulative Returns
	- $-01$ -07 22 minutes Sharp Ratio (Statistics)
- **Market Simulator** 
	- $-02-02-27$  minutes Market Mechanics
	- https://www.youtube.com/watch?v=TstVUVbu-Tk (long)
- Read Stock Data from a CSV File and input it into a pandas DataFrame
	- Pandas.DataFrame
	- Pands.read\_csv
- Select desired rows and columns
	- Indexing and slicing data
	- $-$  Gotchas: Label-based slicing convention
- Visual data by generating plots
	- $-$  Plotting
	- Pandas.DataFrame.Plot
	- Matplot.pyplot.plot
- Scrape S&P 500 ticker list and industry sectors from list of S&P 500 companies on Wikipedia.
	- $-$  https://en.wikipedia.org/wiki/List of S %26P\_500\_companies
- Download daily close data for each industry sector from Yahoo finance

 $-$  using pandas DataReader.

• Adjust the open, high and low data using the ratio of the adjusted close to close.

# Comma Separated Values (.CSV)

- CSV File
- Header Files
- Lines/Rows of Dates
- Each Element is separated by columns

Date, Open, High, Low, Close, Volume, Adj Close  $\mathbf{1}$ 2012-09-12, 57.01, 57.54, 56.68, 56.91, 2362700, 56.91  $\overline{2}$ 2012-09-11, 56.15, 56.73, 56.14, 56.68, 2118300, 56.68  $\overline{3}$ 2012-09-10, 57.01, 57.07, 56.02, 56.12, 2772700, 56.12  $\overline{4}$ 2012-09-07, 56.60, 57.20, 56.38, 57.19, 3011800, 57.19  $\overline{5}$ 2012-09-06, 55.08, 56.32, 54.69, 56.26, 3304200, 56.26 6 2012-09-05, 54.55, 54.82, 54.34, 54.67, 2660700, 54.67  $\overline{7}$ 2012-09-04, 54. 50, 55. 06, 54. 26, 54. 63, 2299900, 54. 63 8 2012-08-31, 54.41, 54.90, 54.15, 54.51, 2368400, 54.51 9 2012-08-30, 54.01, 54.24, 53.59, 54.09, 2233600, 54.09 10 2012-08-29, 53.86, 54.68, 53.75, 54.49, 2772800, 54.49  $11$ 2012-08-28, 54.00, 54.29, 53.79, 53.83, 2065600, 53.83  $12$ 2012-08-27, 54. 79, 54. 85, 53. 94, 54. 15, 1736300, 54. 15  $13$ 

 $\pm$  Conditional

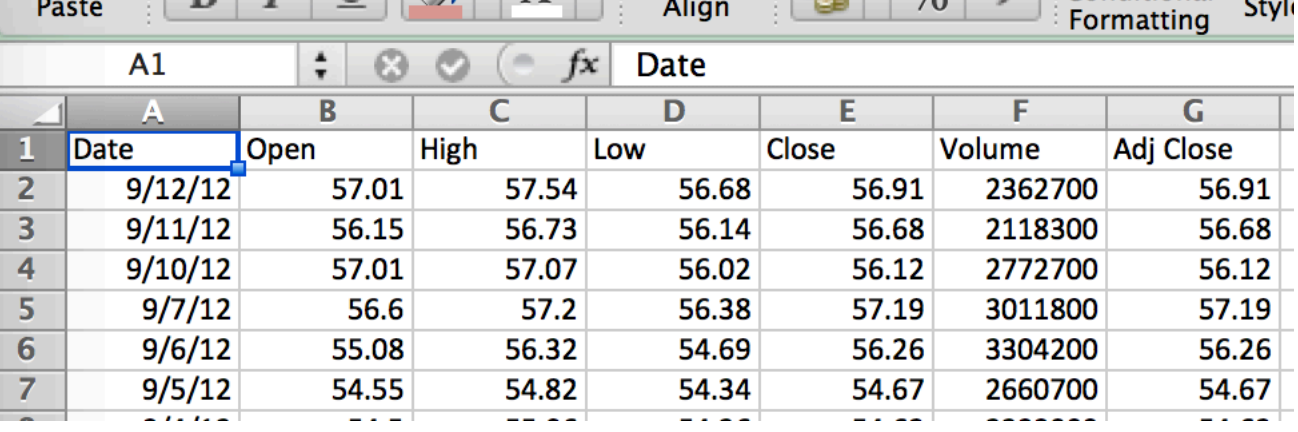

#### What is in a Historical Stock Data File?

- # of employees
- Date/Time
- Company Name
- Price of the Stock
- Company's Hometown

## Stock Data Files

- **Date**
- **Open** price stock opens at in the morning, first price in the day.
- **High** highest price in the day
- Low lowest price in the day
- **Close** closing price at 4 PM.
- **Volume** how many shares traded all together in the day.
- **Adjusted Close** splits/and dividends encapsulates the increase in value if you hold stock for a long time.

## GOOG.csv (from Yahoo).

• New dates on top, older descending.

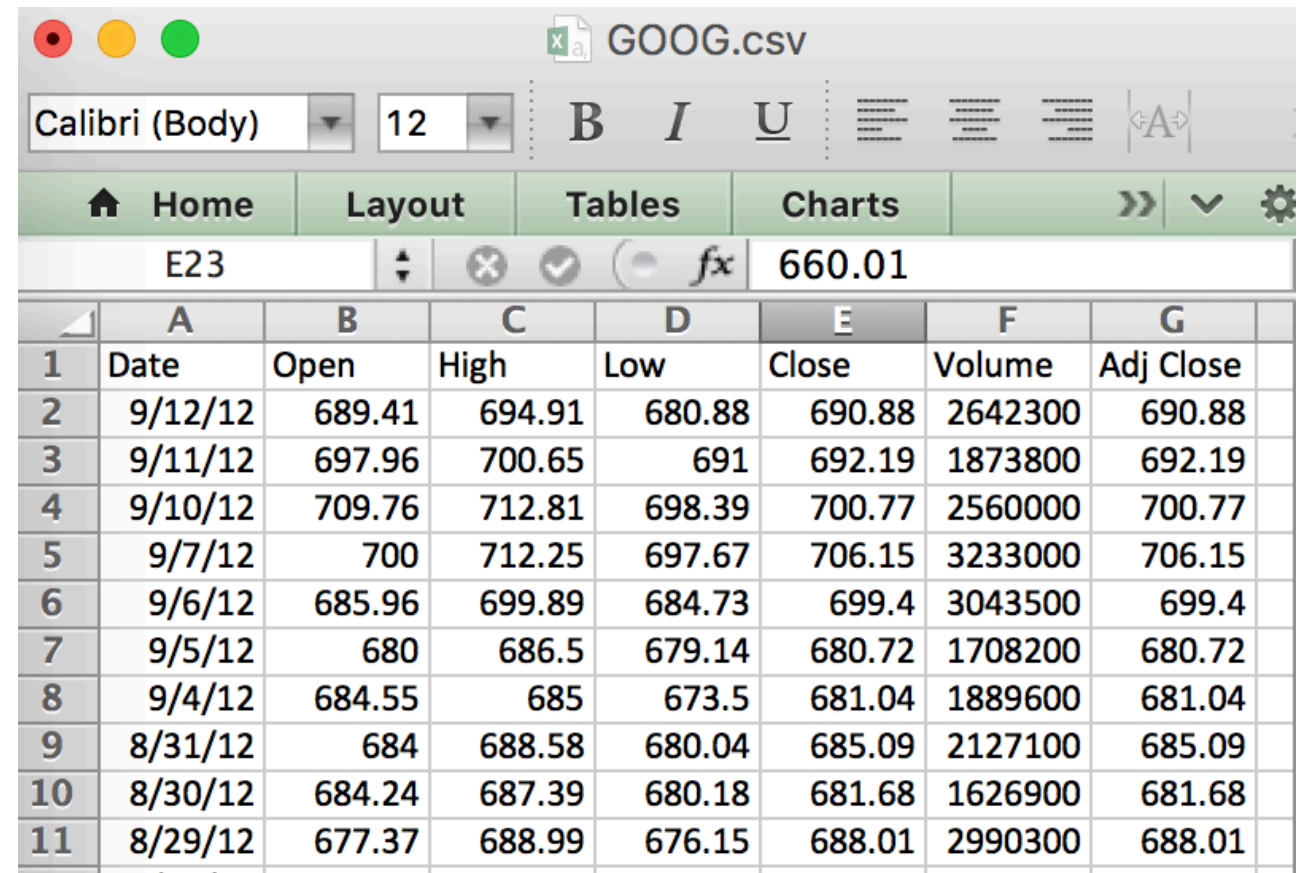

- Adjusted Close -- for stocks splits and dividend payments.
- Current Day Adj Close and Close are always the same,
	- $-$  But as we go back in time start they to differ
	- $-$  Actual Return splits that is not captured by closing price.

## Pandas: Included in Anaconda

- https://en.wikipedia.org/wiki/Pandas (software)
- Developed by Wes McKinney while at AQR Capital Management to analyze financial data
	- Open Source.
	- Numerical Tables and Time Series
	- Data Frames
		- **Slicing**
	- Panel Data

### Data Frame

• ETF 

 $-$  Exchange Traded Fund SPY

#### Warmup: Reading into a data frame

- Interactively
	- $-$  Import pandas
	- Rename it to pd
- By a Program see next slide.

{ingrid:632} python Python 2.7.11 | Anaconda 4.1.0 (x86\_64)| (default, Jun 15 2016, 16:09:16) [GCC 4.2.1 (Based on Apple Inc. build 5658) (LLVM build 2336.11.00)] on darwin Type "help", "copyright", "credits" or "license" for more information. Anaconda is brouaht to you by Continuum Analytics. Please check out: http://continuum.io/thanks and https://anaconda.ora [>>> import pandas as pd [>>> df = pd.read\_csv("data/AAPL.csv")  $| >>$  print df.head() Close Volume Adj Close Date **Open** Hiah Low 0 2012-09-12 666.85 669.90 656.00 669.79 25410600 669.79 670.10 656.50 17987400 660.59 2012-09-11 665.11 660.59  $\mathbf{1}$  $\overline{2}$ 680.45 683.29 662.10 662.74 2012-09-10 662.74 17428500 675.77  $\overline{\mathbf{3}}$ 2012-09-07 678.05 682.48 680.44 11773800 680.44 2012-09-06 673.17 678.29 670.80 676.27 13971300 676.27 4  $|>>$  print df Date **Open** High Low Close Volume Adj Close 0 2012-09-12 666.85 669.90 656.00 669.79 25410600 669.79  $\mathbf{1}$ 2012-09-11 665.11 670.10 656.50 660.59 17987400 660.59  $\overline{2}$ 2012-09-10 680.45 683.29 662.10 662.74 662.74 17428500  $\overline{3}$ 2012-09-07 678.05 682.48 675.77 680.44 680.44 11773800 4 2012-09-06 673.17 678.29 670.80 676.27 13971300 676.27 5 675.57 676.35 669.60 670.23 2012-09-05 12013400 670.23 6 2012-09-04 665.76 675.14 664.50 674.97 13139000 674.97  $\overline{7}$ 2012-08-31 667.25 668.60 657.25 665.24 12082900 665.24 8 2012-08-30 670.64 671.55 662.85 663.87 663.87 10810700 9 675.25 677.67 672.60 673.47 2012-08-29 673.47 7243100 10 2012-08-28 674.98 676.10 670.67 674.80 9550600 674.80 2012-08-27 679.99 680.87 673.54 675.68 675.68 11 15250300  $12$ 2012-08-24 659.51 669.48 655.55 663.22 15619300 663.22 13 2012-08-23 666.11 669.90 661.15 662.63 662.63 15004600 14 2012-08-22 654.42 669.00 648.11 668.87 20190100 668.87 15 650.33 2012-08-21 670.82 674.88 656.06 656.06 29025700 16  $2012 - 08 - 20$ 650.01 665.15 649.90 665.15 21906600 665.15 17 2012-08-17 640 00 **648 19 638 81**  $648$  11 15812900 **648 11** 

### Make it a function

```
1 import pandas as pd
\overline{2}3
\Deltadef test_run():
5
        df = pd.read_csv("data/AAPL.csv")
6
        print df #print entire dataframe
\overline{7}8
9if __name__ == "__main__":
10
        test_run()
```
- readframe.py
	- Head, Entire frame
	- df.head()
- Question: Print last 5 lines?

# Manipulating Frames

- Mean is simple
- meanframe